# **개발환경 구성**

524730 2024년 봄학기 3/6/2024 박경신

# **인터넷과 웹 서비스**

#### **□** 인터넷과 WWW(World Wide Web)

- 인터넷은 TCP/IP 기반의 네트워크가 전세계적으로 확대되어 하나로 연결된 '네트워크의 네트워크'
- WWW(World Wide Web)는 인터넷 기반의 서비스 중 하나

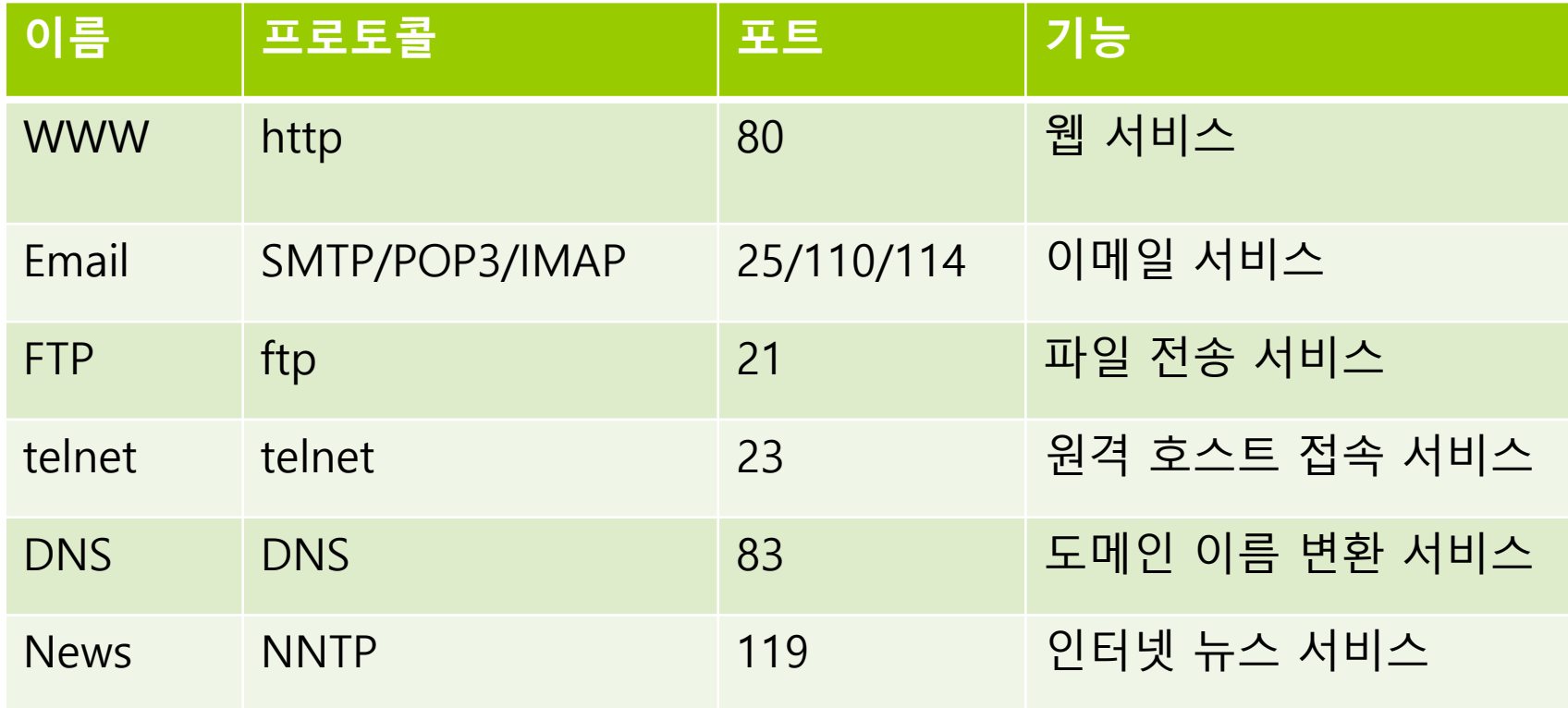

# **인터넷과 웹 서비스**

#### ■ HTTP (Hyper Text Transfer Protocol)

- Protocol이란 네트워크에 연결된 컴퓨터가 서로 통신(대화)하기 위한 규약
- HTTP는 www 서비스를 위한 프로토콜
- 웹 서버와 클라이언트는 HTTP를 이용해 통신
- URL (Uniform Resource Locator)
	- URL은 웹 어플리케이션에 요청을 구분하기 위한 용도로 사용됨
	- 예: http://www.google.com/search?hl=en&q=jsp&aq=f&oq=
		- 프로토콜: http
		- 호스트: www.google.com
		- 포트: 80 (http 프로토콜의 기본 포트)
		- **□** 경로: /search
		- 쿼리문자열: hl=en&q=jsp&aq=f&oq=

# **웹 프로그래밍 기술**

#### HTML과 웹 프로그래밍 기술

- HTML(HyperText Markup Language): www 서비스를 표현하기 위해 사용하는 언어
- HTML은 텍스트 파일로 정적인 정보만 처리 가능
- 동적인 컨텐츠 처리하기 위해 CGI(Common Gateway Interface), Fast CGI, PHP(Personal Home Page), ASP(Active Server Page), JSP(Java Server Page) 등의 기술이 사용

#### 클라이언트 스크립트

- Javascript가 대표적. 웹 브라우저가 스크립트 해석의 주체
- 웹 브라우저 핸들링은 가능하지만 서버 연동은 불가능
- 서버 스크립트
	- ASP.NET, PHP, Servlet, JSP 등. HTML과 스크립트 언어를 함께 사용할 수 있는 기술로 웹 서버에서 해석.
	- 데이터베이스 연동 처리 등 다양한 구현이 가능
	- 별도의 컴파일 과정없이 HTML 태그 수정 가능

# **웹 컨테이너**

#### ■ 웹 컨테이너

- Servlet 실행 환경을 제공하며, WAS (Web Application Server)라고 함
- 웹 브라우저의 요청에 대한 응답을 웹 서버에 전달하는 기능을 제공하며 웹 응용 프로그램의 보안, 관리, 라이프 사이클관리 등의 서비스를 제공
- 주요 웹 컨테이너
	- 톰캣(Tomcat) : http://tomcat.apache.org/
	- 제티(Jetty) : http://www.eclipse.dev/jetty/
	- 엔진엑스(Nginx) : http://www.nginx.com/
	- JBoss : https://www.redhat.com/ko/technologies/jbossmiddleware/web-server
	- WebLogic : https://www.oracle.com/kr/java/weblogic/
	- WebSphere : https://www.ibm.com/kr-ko/products/websphereapplication-server

### **Web Architecture**

#### 웹 어플리케이션 구조

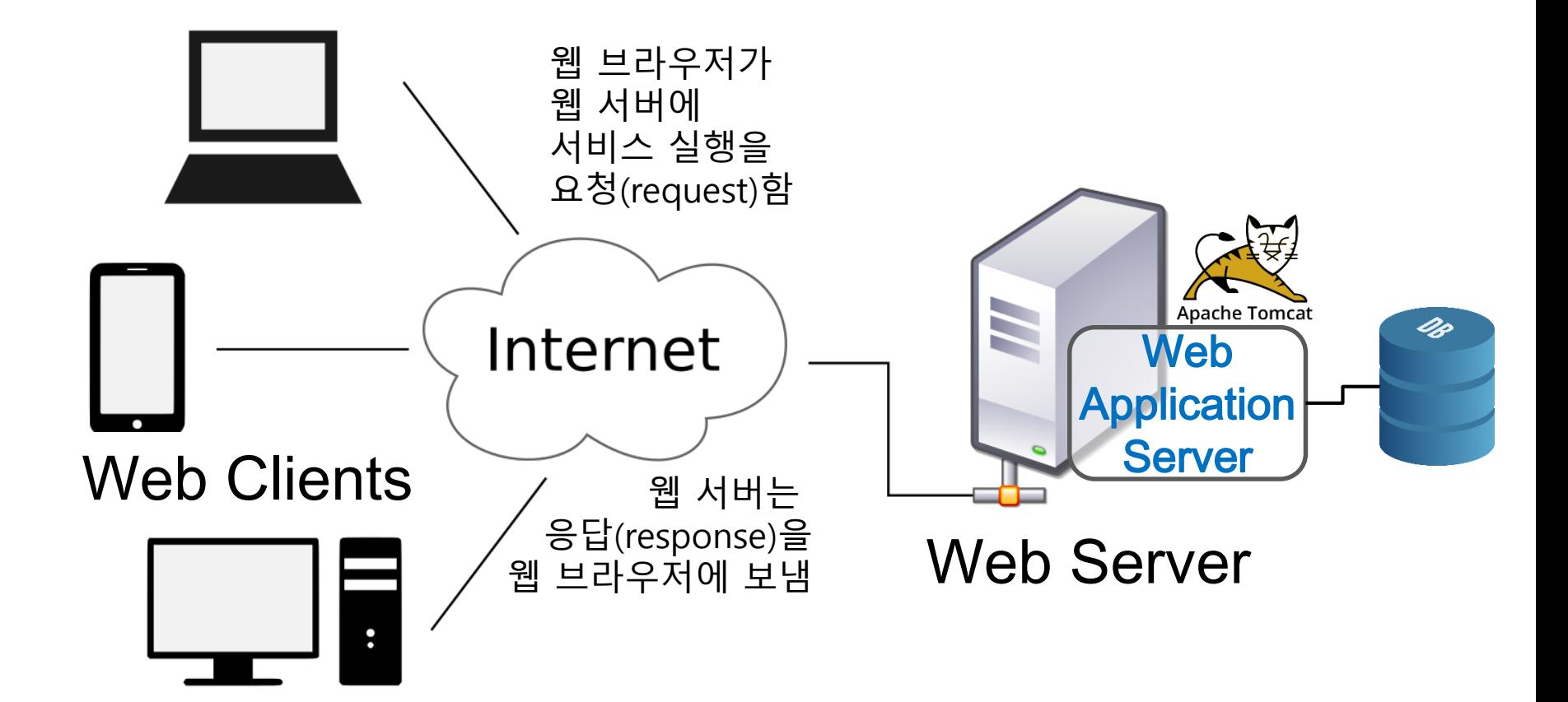

### **Web Architecture**

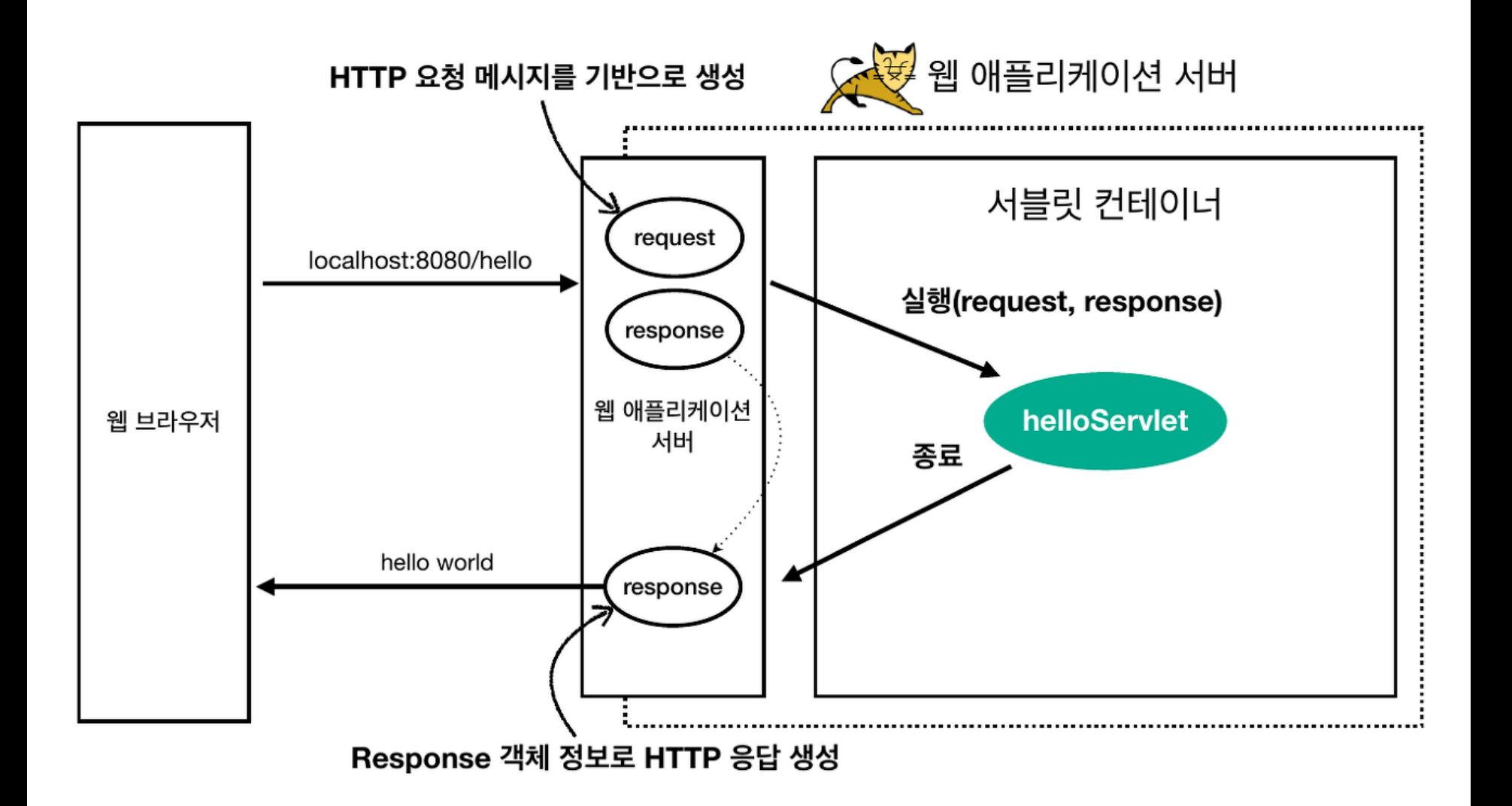

### **Servlet Lifecycle**

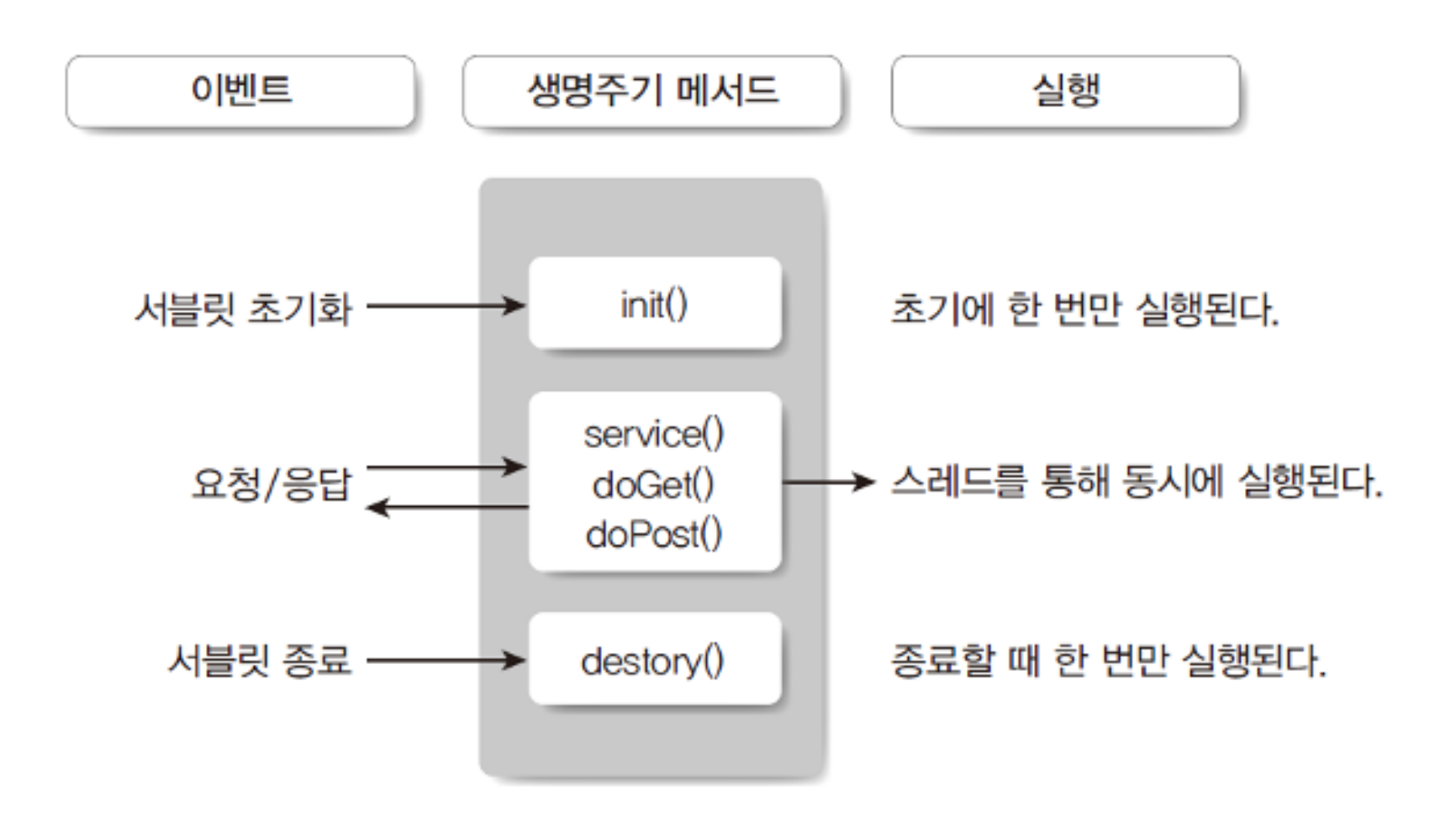

# **개발 환경 설정**

### JDK 설치 (**OpenJDK 21.0.2** https://jdk.java.net/21/)

IDE 설치 (**Visual Studio Code** 

https://code.visualstudio.com/download#)

- 환경설정
	- **No. VSCode Java Extension Pack:** https://marketplace.visualstudio.com/items?itemName=vscjava.vs code-java-pack
	- **Spring Boot Extension Pack VMware:** https://marketplace.visualstudio.com/items?itemName=vmware.v scode-boot-dev-pack
	- **Lombok Annotations Support for VS Code Microsoft:** https://marketplace.visualstudio.com/items?itemName=vscjava.vs code-lombok

### **프로젝트 생성**

#### 스프링부트 Hello 프로그램을 작성한다.

■ Ctrl+Shift+P를 눌러 커맨드 팔레트(Command palette)를 열어 'Spring initalizr: Create a Maven Project' 선택. Dependencies: Lombok, Thymeleaf, Spring Web, Spring Boot Dev Tools

## **프로젝트 생성**

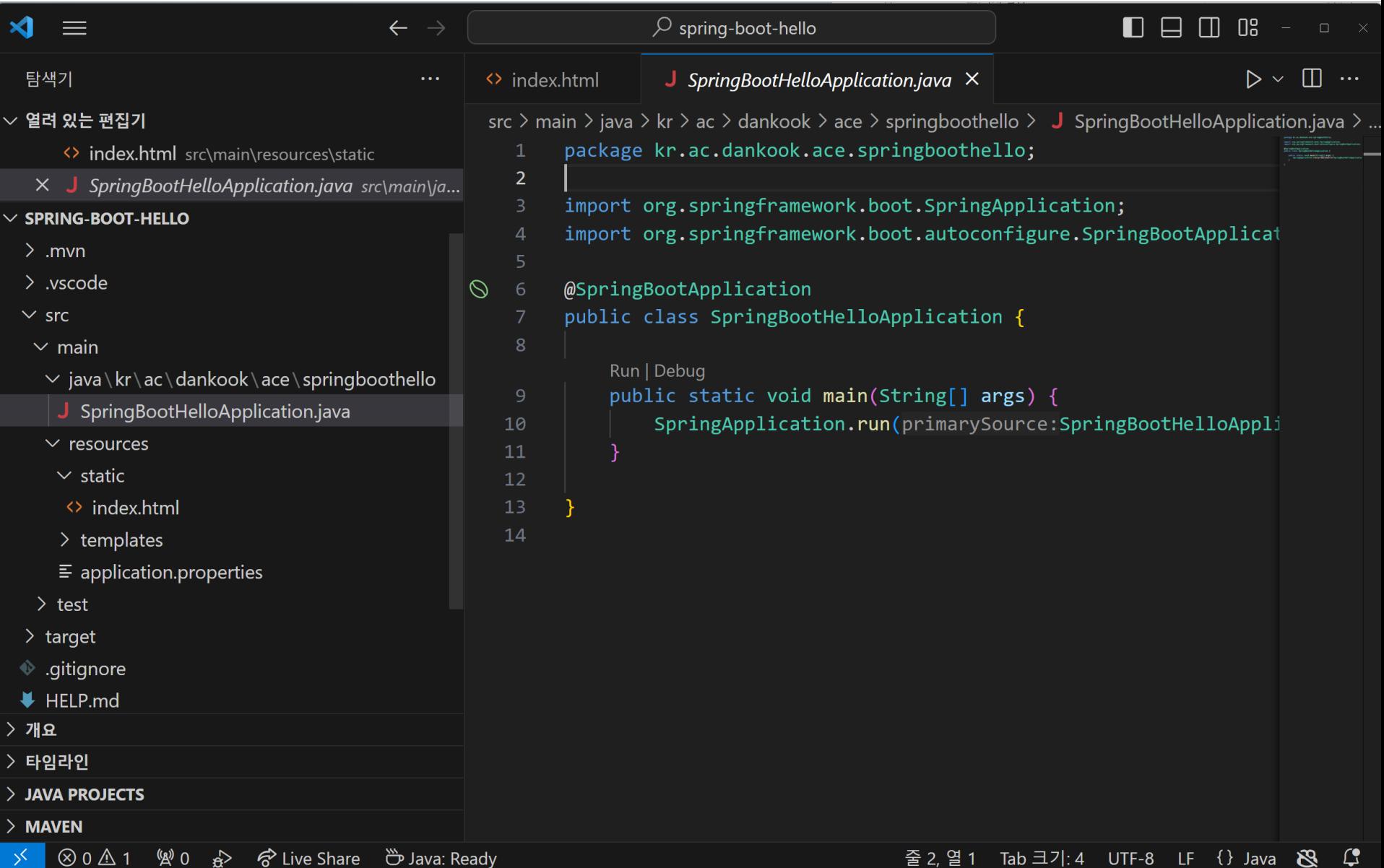

### **프로젝트 생성**

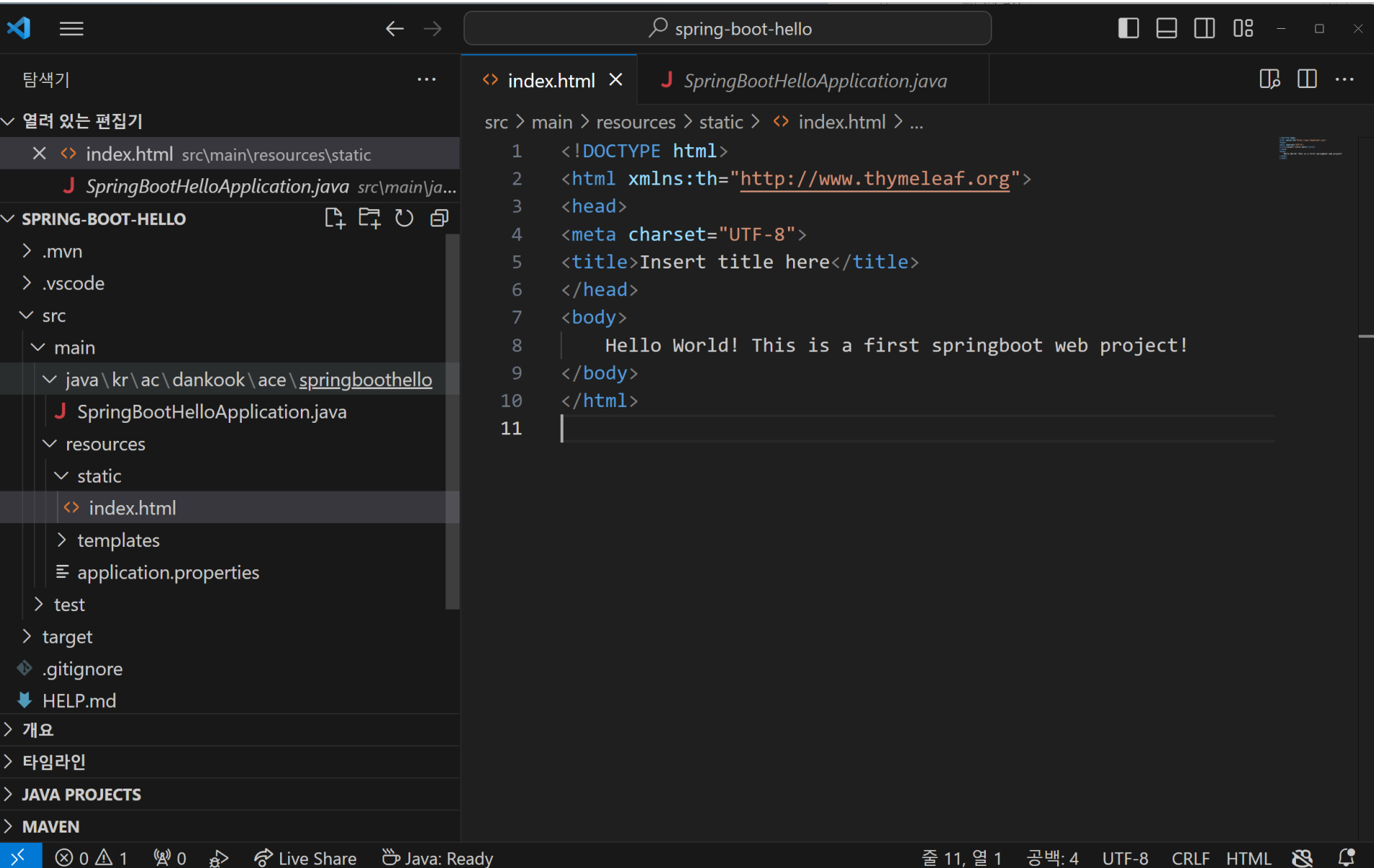

### **프로그램 실행**

- src/main/java/kr/ac/dankook/ace/springboothello/Spring BootHelloApplication.java 실행하면 톰캣이 실햄됨
- 웹브라우저에서 localhost:8080/ 실행하면
	- src/main/resources/static/index.html 내용이 나타남

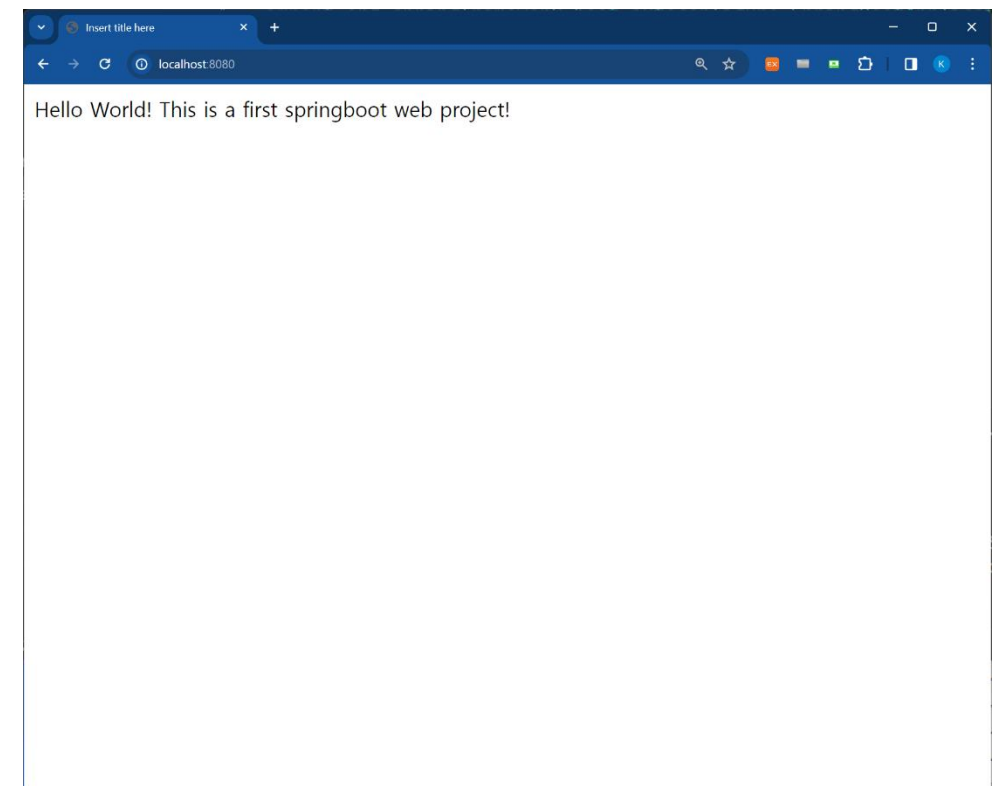